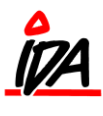

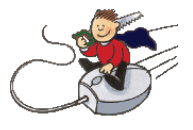

## I rutinen godkendelse af ordrer:

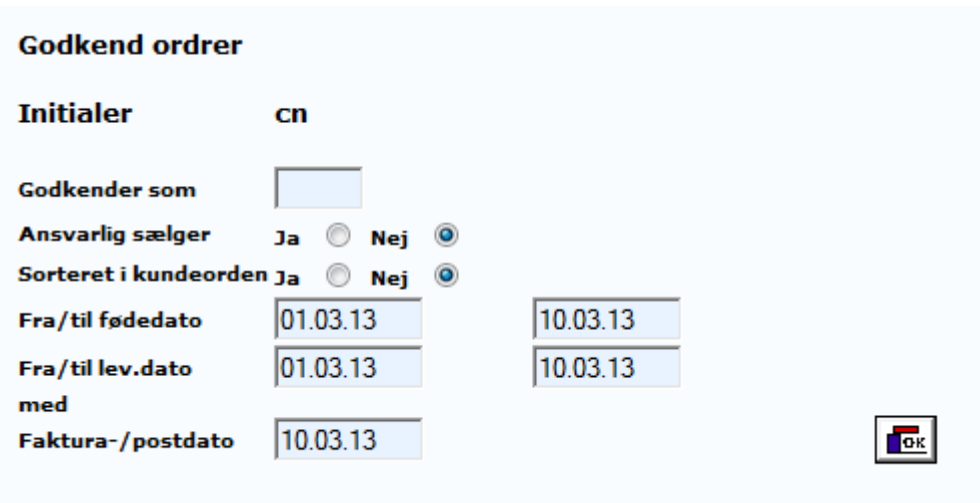

Kan du klikke på ordrenummeret, hvorefter ordrelinjerne bliver vist nederst på skærmen.

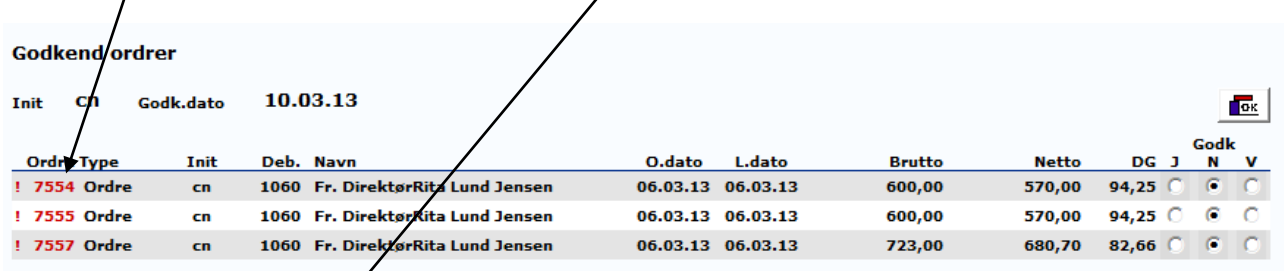

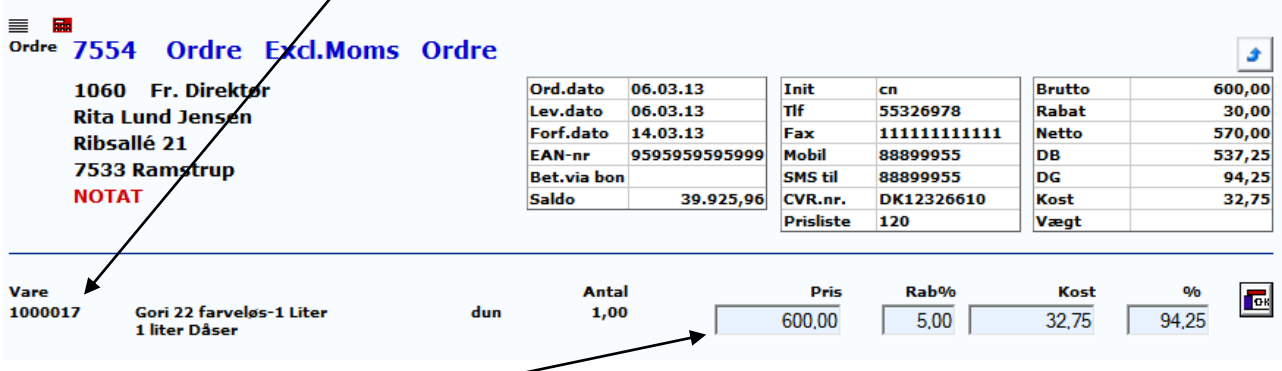

Her kan du rette i de viste felter